# Introduction to R/RStudio

#### Outline

What is R and why do we use it?

Downloading R and RStudio

Basics of using R

Objects, assigning, and functions

Summary

#### **Outline**

What is R and why do we use it?

Downloading R and RStudio

- EX: download and start using

Basics of using R

- EX: Trying out commands

Objects, assigning, and functions

- EX: Using objects and functions in R

Summary

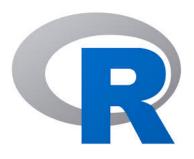

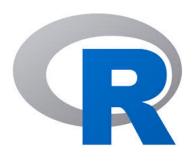

Who has heard of R before?

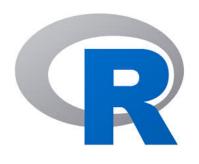

Open-source (FREE)

Statistical programming language

Widely used (popular) and cross platform

Flexible

Interpreted language (no need to compile)

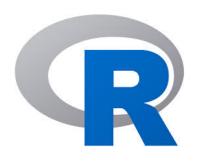

Open-source (FREE)

Statistical programming language

Widely used (popular) and cross platform

**Flexible** 

Interpreted language (no need to compile)

**Object orientated** 

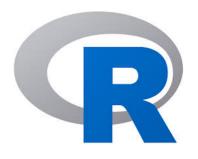

Language – so we have some new words:

**Script** 

Comment

**Object** 

**Assign** 

**Function** 

**Argument** 

#### How to use R

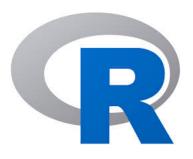

#### How to use R

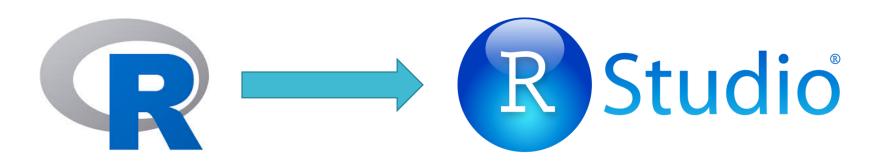

#### How to use R

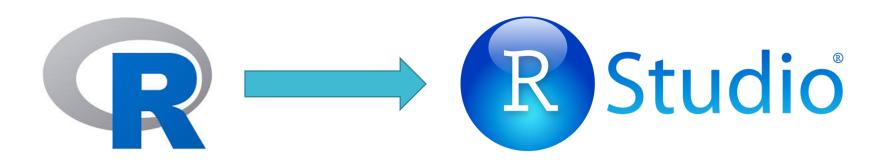

RStudio is an integrated development environment (makes R pretty and has everything in one place)

It runs R

Also free and cross platform

# Downloading R and RStudio

# Exercise 1: Downloading R and Rstudio and getting started

Go to:

https://www.math.ntnu.no/emner/ST2304/2020v/RIntro/R\_tutorial.html

Open the file.

Work through Part A.

Ask if you need help! That's what we are here for ©

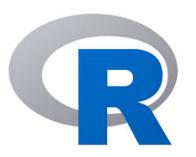

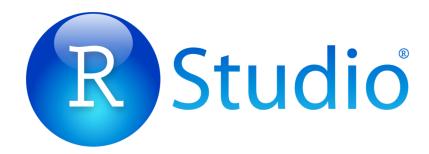

# Recap

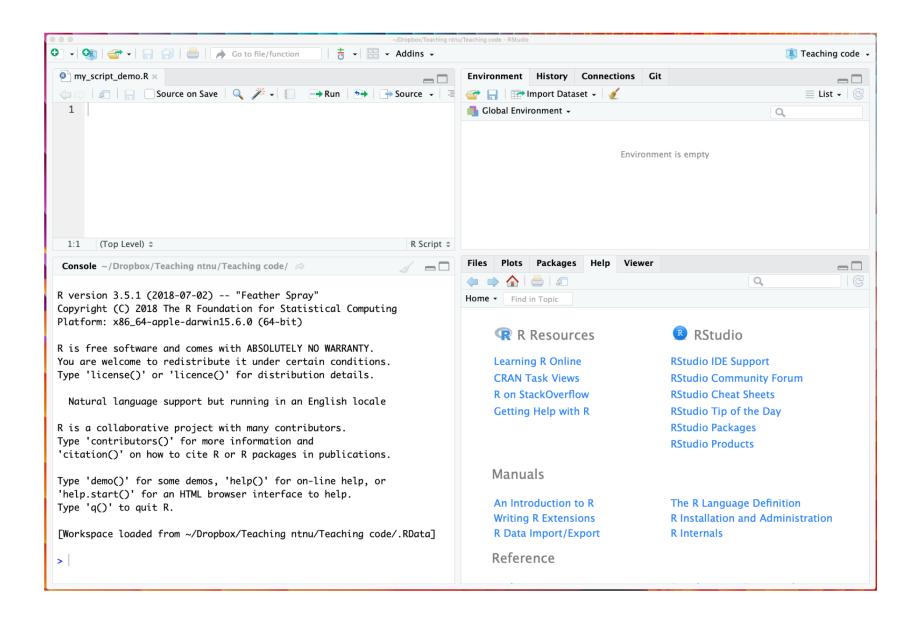

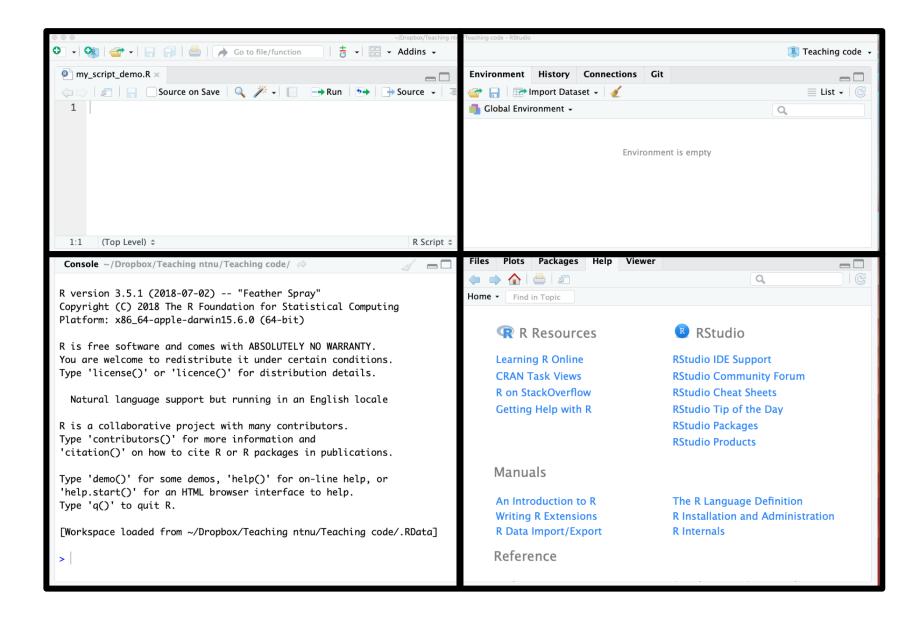

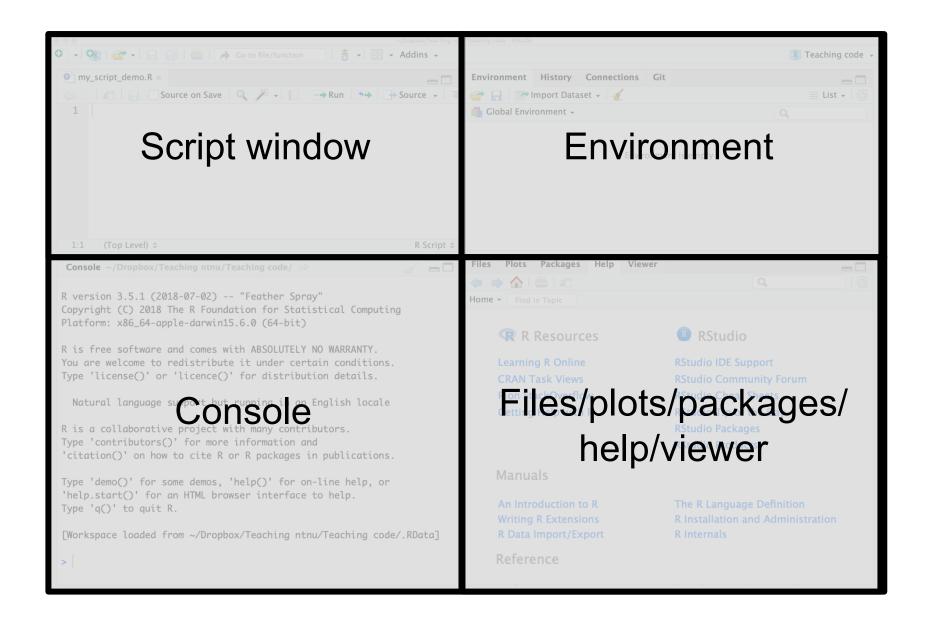

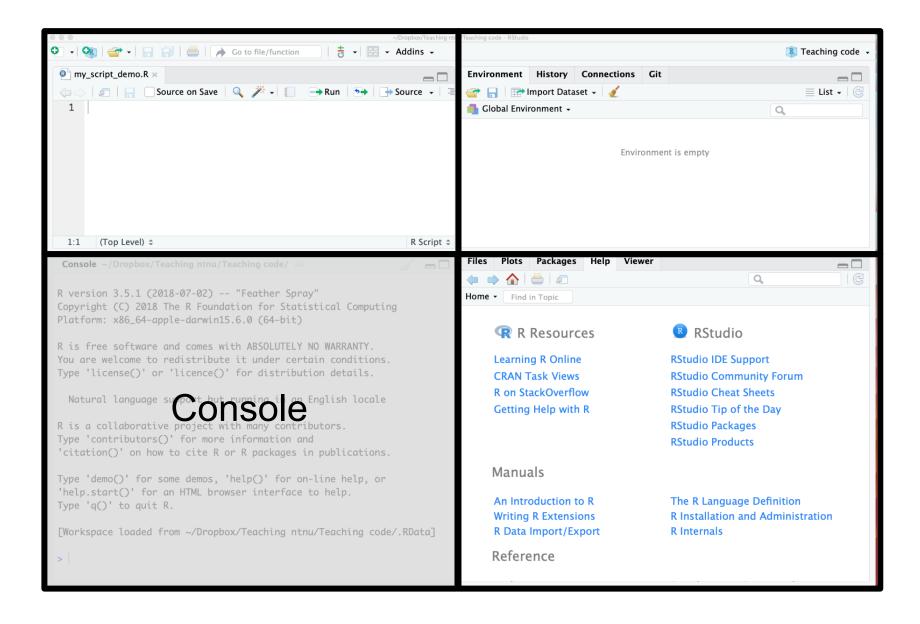

```
Console ~/Dropbox/Teaching ntnu/Teaching code/ R version 3.5.1 (2018-07-02) -- "Feather Spray"
Copyright (C) 2018 The R Foundation for Statistical Computing Platform: x86_64-apple-darwin15.6.0 (64-bit)

> 2+2
[1] 4
>
```

```
Console ~/Dropbox/Teaching ntnu/Teaching code/ R version 3.5.1 (2018-07-02) -- "Feather Spray"
Copyright (C) 2018 The R Foundation for Statistical Computing
Platform: x86_64-apple-darwin15.6.0 (64-bit)

> 2+2
[1] 4
>
```

#### Using scripts in RStudio

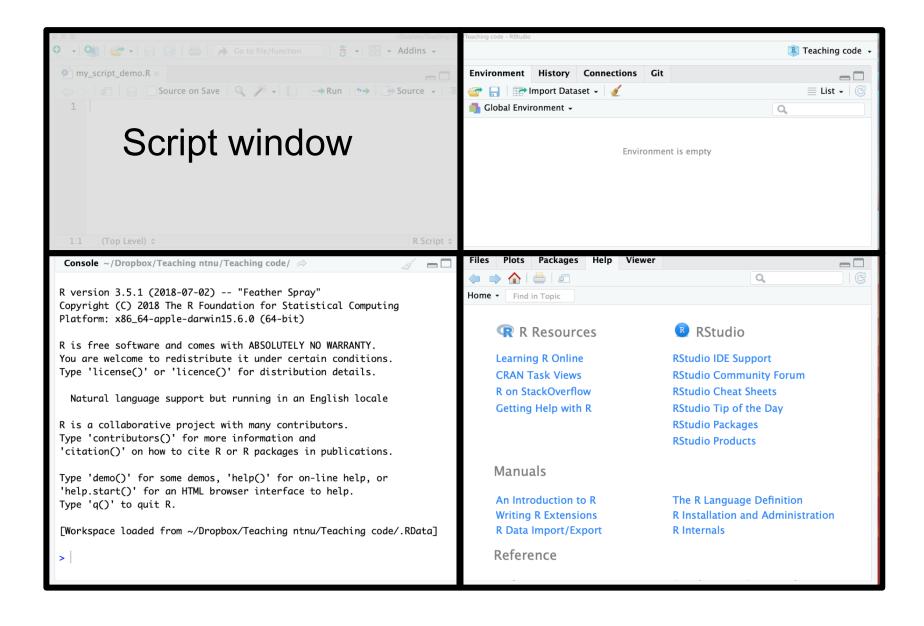

## Why use scripts?

You can save your code

Easier to change the code

Easier to repeat analyses

You can use comments

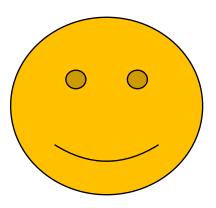

#### To open a new script

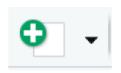

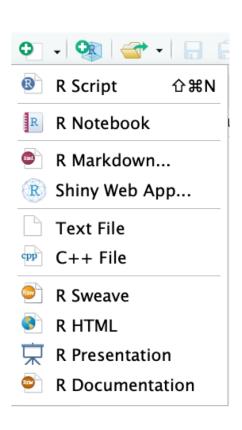

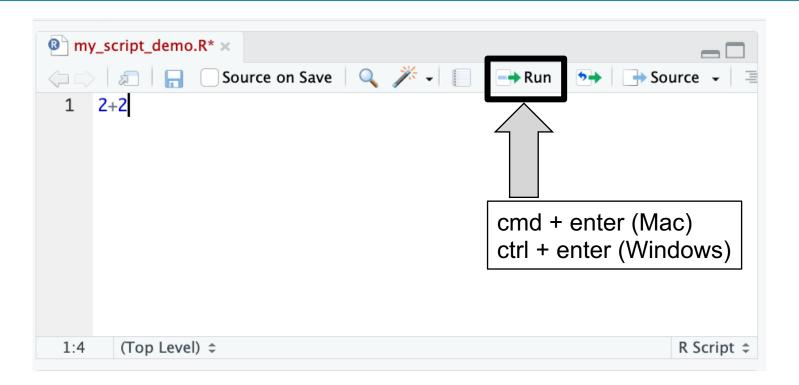

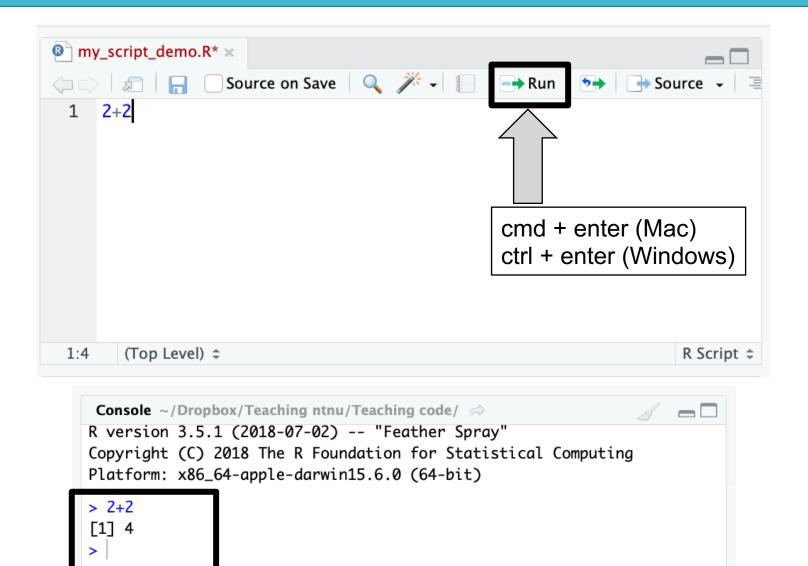

# this is a comment

#### # this is a comment

```
my_script_demo.R* x

Source on Save 
1 2+2 # add two and two together
2

1:31 (Top Level) $\div \text{Rscript $\div \text{Rscript $\div \text
```

#### # this is a comment

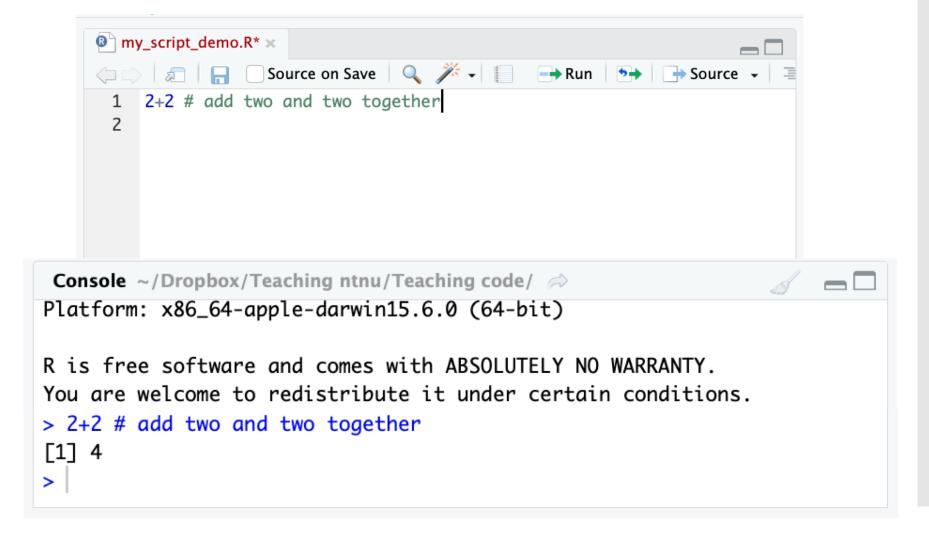

#### Exercise 2: Trying out commands

Work through Part B

We are still here to help! ©

There are several new words/concepts here but I will explain them afterwards

# Key words from exercise 2

# Key words from exercise 2

Object

Assign

**Functions** 

# Key words from exercise 2

Object

Assign

Functions +

Arguments

#### Objects

**Objects** are created when you use **assign** and also created as the output of **functions** 

R is object-orientated, so all about objects

#### **Objects**

#### Less formal definition:

A virtual thing

#### Formal definition:

Everything in R is an object. Something stored in the memory of the programme with attached value or attributes

# Objects

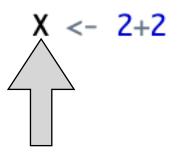

#### **Objects**

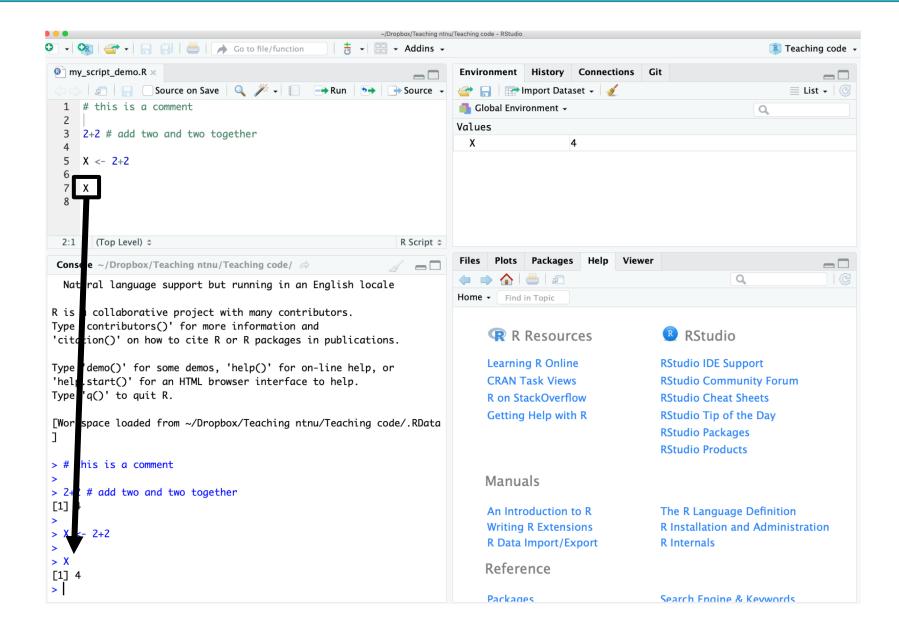

#### **Objects**

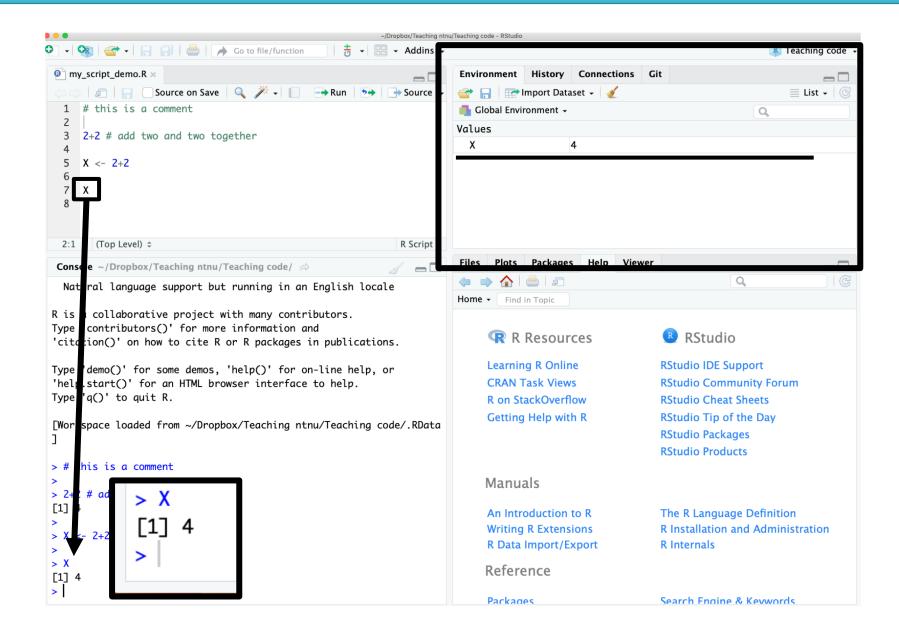

#### Rules for objects

Cannot begin with a number e.g. 1object

Case sensitive e.g. case ≠ Case

Cannot be a fundamental function e.g. mean

# Assign/assigning

## Assign/assigning

Stores values as a name in R

Creates objects

Use = or <-

# Assign

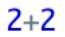

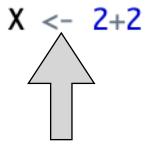

#### **Functions**

Stored code that takes an input and gives an output

#### **Functions**

Stores code that takes an input and gives an output

- Very useful for repeated processes
- Can make our own or use others
- Always outputs objects
- Use arguments

#### **Functions**

```
Examples of functions:
```

```
sqrt() # takes square root
```

log() # takes log

exp() # takes exponent

c() # combines values into something called a vector

seq() # creates a sequence of numbers

mean() # takes mean

## Arguments

The input to a function

They are given to the function, which does something with them

#### Arguments

The input to a function

They are given to the function, which does something with them

E.g.

sqrt(x) # takes square root of x

#### Arguments

The input to a function

They are given to the function, which does something with them

E.g.

sqrt(x) # takes square root of x

 $W_{\text{times}} \leftarrow c(12.2,11.9,11.5,11.5,11,11.4,11.08)$ 

```
W_times <- c(12.2,11.9,11.5,11.5,11.11.4,11.08)

function
```

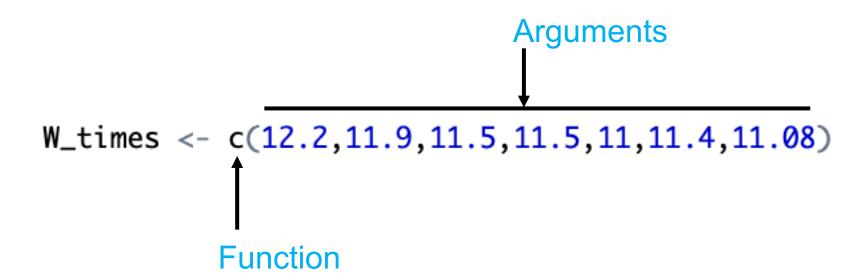

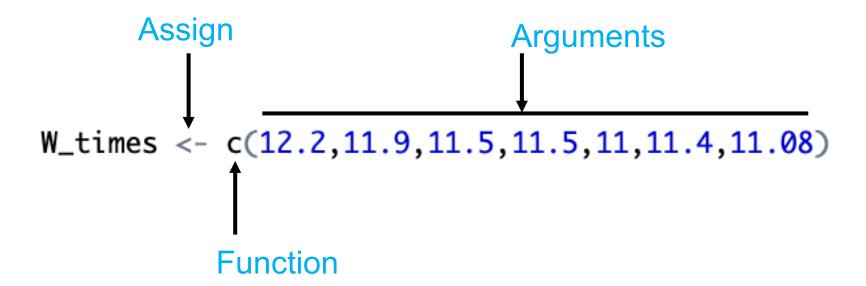

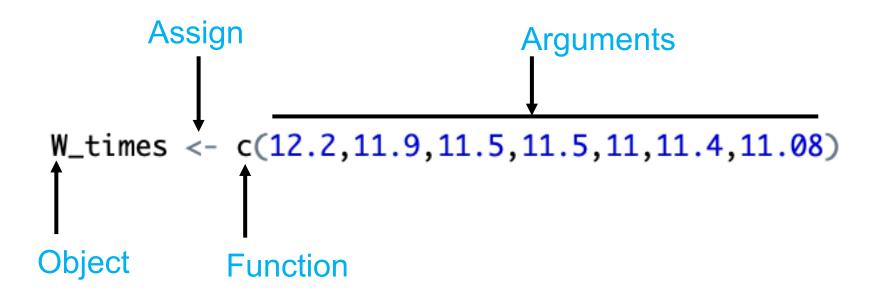

#### Exercise 3: Using objects and functions in R

Work through Part C

We are still here to help! ©

## Summary

What is R and why do we use it?

Downloading R and RStudio

Basics of using R

Objects, assigning, and functions

#### Summary

What is R and why do we use it?

Open source statistical programming language

Free and flexible!

Downloading R and RStudio

Should be done

Basics of using R

Looked at scripts, comments, console, running

Objects, assigning, and functions

Looked at how to assign objects and how to use functions

## How to learn more about R

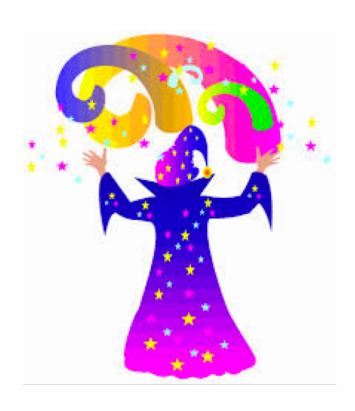

#### How to learn more about R

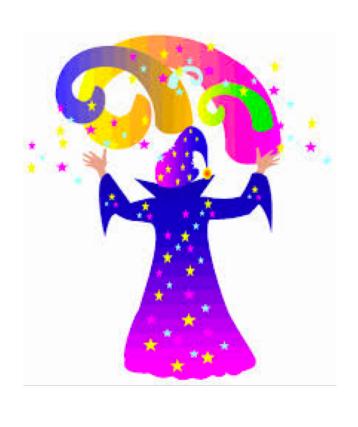

# Search for and ask for help!

Google is great resource

Help files in RStudio

CRAN (where you download R)

Ask us

#### How to learn more about R

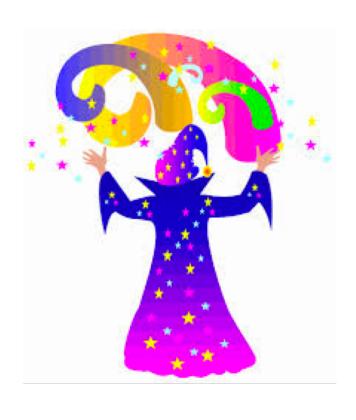

# Search for and ask for help!

Google is great resource

Help files in RStudio

CRAN (where you download R)

Ask us

None of us have memorised it all!